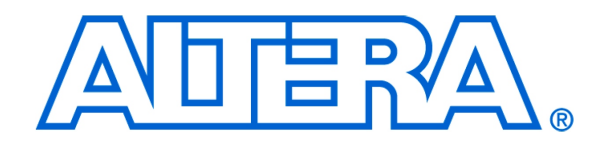

**Altera University Program Secure Data Card IP Core**

# **1 Core Overview**

*Qsys IP Core*

A Secure Data (SD) card is a data storage device, which is often used in digital cameras to store images. An SD card is portable, which allows the data stored on it to be transferred to other devices. Altera DE-series boards have an SD card port. It allows an SD card to be connected to an FPGA-based design on these boards.

The Altera University Program (UP) SD Card IP Core is a hardware circuit that enables the use of an SD card on the Altera DE-series boards. When it is included in a design and connected to the SD card port, the core will detect an SD card connected to the SD card port and allow access to it.

The core has been designed for use in a Qsys-implemented system. When that system also includes a Nios II softcore processor, data on the SD card can be accessed by programs running on the Nios II processor. Programmers can use a simple programming model to access the data stored on an SD card.

In the following sections, we describe the Altera UP SD Card IP Core in more detail. We show how to instantiate it using Qsys, and discuss the software programming model.

# **2 Functional Description**

The University Program SD Card IP Core functions as an interface between the SD card and a system created using Qsys. A high-level block diagram of the core is shown in Figure [1.](#page-1-0) The signals on the left-hand side connect to the Avalon interconnect. Read and write requests received through the Avalon interconnect are interpreted as either *command* or *data* requests by the Avalon Interface Finite State Machine (FSM). Command requests are used to configure the SD card and specify locations on the SD card we wish to access. The data requests are used to access to the raw data stored on the SD card. Once the FSM determines the type of a request received, it enables the SD Card Interface module, which processes the request by communicating with the SD card using a serial communication protocol, and returns the result of the request to the Avalon Interface FSM. The Avalon Interface FSM in turn sends this result to the Avalon interconnect and signals that it has completed the operation.

In addition to Avalon interface signals, several control signals are present as well. These include *i\_clock*, *i\_reset* and *i\_reset\_n*. When the core is instantiated in an Qsys system the Avalon interface and both reset signals are connected to the synchronous and asynchronous reset signals in the system automatically. The clock input can be specified by a user and must be connected to a 50MHz clock source.

<span id="page-1-0"></span>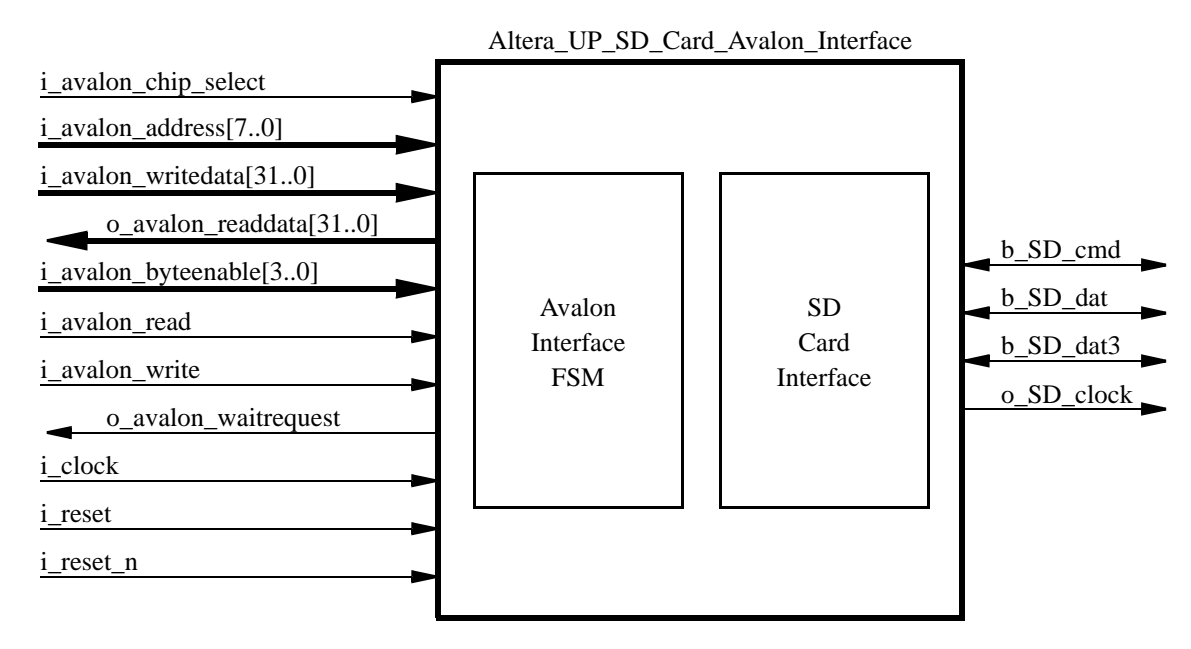

Figure 1. High-level diagram of the Altera UP SD Card IP Core.

## **3 Instantiating the Core in Qsys**

To include the Altera UP SD Card IP Core in a Qsys-based design, users need to instantiate the core in their Qsys design. To do this, first locate the "SD Card Interface" core under University Program > Memory. Then add the core to your design and assign an address range to it. The address range occupied by the SD Card core spans 1024 bytes of addressable space. The address range should begin at an address whose ten least-significant bits are zeros. For example, a starting address of 0x00000400 is acceptable. Export the conduit\_end connection (this connection contains the SD card ports that we require below).

Once the core is included in your design, it will be necessary to connect the SD card ports to appropriate pins on the FPGA device. Table 1 shows the ports and their associated pins on the DE-series boards. Finally, it is important to set *Tco* and *Tsu* constraints for the SD card ports. Both parameters should be set to not more than 10ns. Should the parameters be omitted during design compilation, it is possible that the core may malfunction.

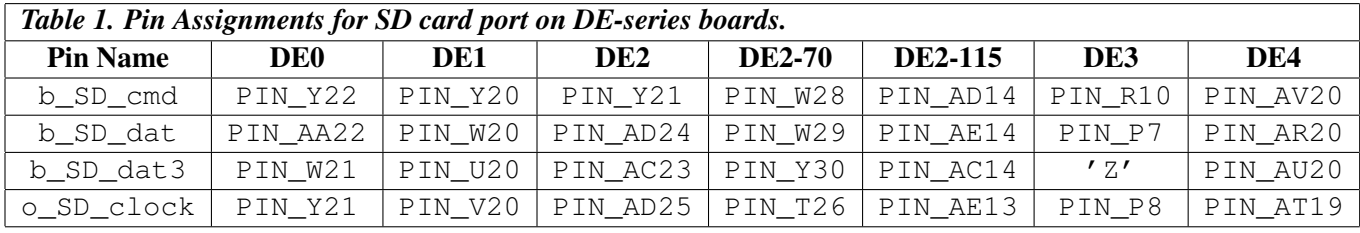

Note: The b\_SD\_DAT3 pin is not used on the DE3 board. The IP core will still have an b\_SD\_DAT3 bidirectional port, which should be set to high impedance (Z).

## **4 Software Programming Model**

When the SD Card IP Core is included in an Qsys design with a Nios II soft-core processor, the core can be accessed and controlled from software. Programs can be written to either communicate with the SD card directly, using memory-mapped registers and a memory-mapped buffer, or by using a Hardware Abstraction Layer (HAL) device driver that makes an SD card appear as a 16-bit File Allocation Table (FAT16)-based portable drive. In the following sections we describe how to use these two programming models.

## **4.1 Direct SD Card Communication**

The memory-mapped registers/buffer in the SD Card Interface can be used to exchange information between your system and an SD card. The memory-mapped registers allow a program running on the Nios II processor to read the status of the SD Card Interface as well as send commands to it. The commands include reading, writing and erasing a block of data. When a command to read a block of data is issued, the core reads a 512-byte block of data into a local memory buffer. Once the data is stored in the buffer, the buffer can be read and written to using memory reads/writes from a program.

### **4.1.1 Memory-Mapped Registers and Data Buffer**

The address offsets of the memory-mapped registers and the data buffer, relative to the starting address specified by the designer in the Qsys project, are listed in Table 2.

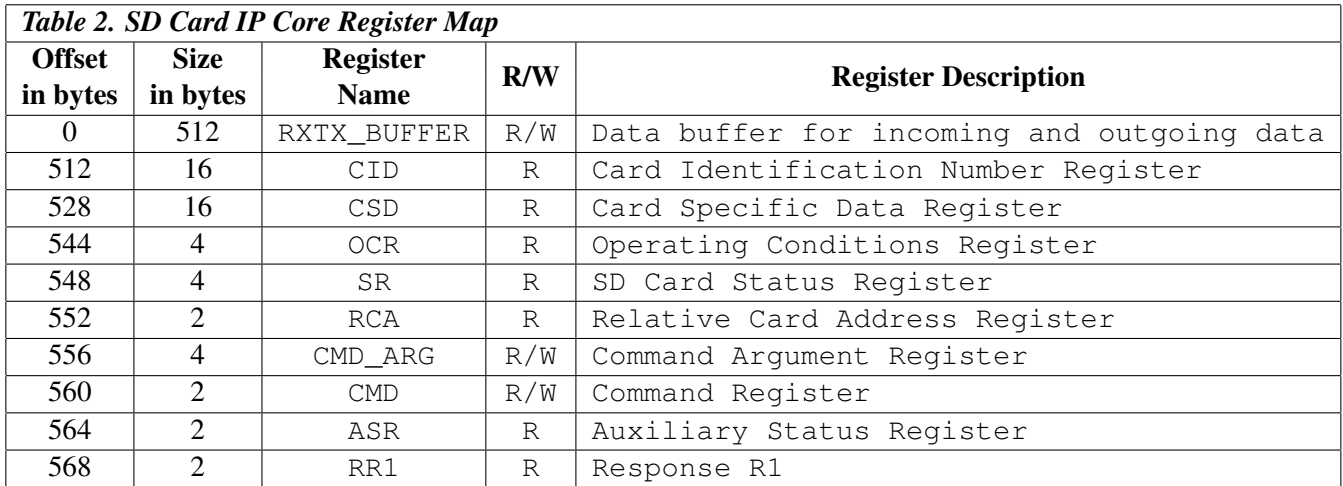

Registers listed in Table 2 are accessible by reading and/or writing data to the corresponding memory locations. Registers CID, CSD, OCR, SR, and RCA are described in the SD Card Physical Layer Specification document. The meaning of bits in these registers is described there. The CMD\_ARG, CMD, ASR, and RR1 registers, as well as the RXTX\_BUFFER buffer, are specific to the Altera University Program SD Card Core. The following section describes how to use these registers and the buffer to communicate with the SD card.

#### **4.1.2 Using Memory-Mapped Registers to Communicate with an SD Card**

The SD Card IP Core abstracts the low-level SD card communication protocol using memory-mapped registers. It can transfer data to and from an SD card requiring only that users wait for each transaction to be completed. To facilitate this level of abstraction, the core uses three registers and a memory buffer.

The first register is the Auxiliary Status Register, ASR. It holds the status information for the core. The meaning of each bit is as follows:

- bit 0 indicates if the last command sent to the core was valid
- bit 1 indicates if an SD Card is present in the SD card socket
- bit 2 indicates if the most recently sent command is still in progress
- bit 3 indicates if the current state of the SD card Status Register is valid
- bit 4 indicates if the last command completed due to a timeout
- bit 5 indicates if the most recently received data contains errors

An application program can poll this register to determine the state of the core, without interrupting the operation being performed by the core. For example, it can continuously poll bit 1 to wait until an SD card is inserted into the SD card socket. Once a card is inserted in the slot, the core will initialize the card and, if successful, it will set bit 1 of the ASR to indicate that the SD card is ready for access.

Once the card is initialized by the core, it can be accessed by using various commands. While the Altera UP SD Card IP Core supports a wide array of SD card functions (see Appendix A), the most frequently used commands are READ\_BLOCK and WRITE\_BLOCK.

To execute the READ\_BLOCK command, write the starting address of the block into the Command Argument Register (CMD\_ARG). For example, to read from the SD Card starting at address 0x00001000, write 0x00001000 to CMR\_ARG register. Then, write the READ\_BLOCK command ID (0x11) to the Command (CMD) register. This sequence of events causes the SD Card core to read data from the SD Card, starting at the address 0x00001000. When the command completes execution, the requested data will be accessible via the RXTX\_BUFFER. The data is read in 512 byte blocks, thus it is only necessary to issue a read command for the given block once. Once the block is read, the RXTX\_BUFFER can be accessed to read the data from the block. The address specified in the CMD\_ARG register must be an integer multiple of 512 bytes.

Consider the example code in Figure [2.](#page-4-0) In this example, we first wait for the SD card to be connected to the SD card socket. Once a card is detected, we proceed to read 11*th* sector on the SD card. The 11*th* sector begins on byte 5120 and ends on byte 5631. Note that when the command to read data from the SD card has been sent, the program waits in a loop. This is because the operation may take some time and the data will not be available immediately. It is necessary to wait until the ASR register indicates that the read operation has been completed.

```
#define READ_BLOCK 17
int main(void) {
   int *command_argument_register = ((int *)(0x0000122C));short int *command_register = ((short int*)(0x00001230));short int *aux_status_register = ((short int*)(0x00001234));short int status;
   /* Wait for the SD Card to be connected to the SD Card Port. */
   do {
     status = (short int) IORD_16DIRECT(aux_status_register, 0);
   } while ((status & 0x02 == 0);
   /* Read 11th sector on the card */
   IOWR_32DIRECT(command_argument_register, 0, (10) * 512);
   IOWR_16DIRECT(command_register, 0, READ_BLOCK);
   /* Wait until the operation completes. */
   do {
     status = (short int) IORD_16DIRECT(aux_status_register, 0);
   } while ((status & 0x04)!=0);
}
```
Figure 2. Example of reading a block of data from an SD card.

Executing WRITE\_BLOCK is performed in the same manner as executing READ\_BLOCK. However, before the WRITE\_BLOCK is executed, the RXTX\_BUFFER should be filled with 512 bytes of data to be written on the SD card. Once the buffer contains the desired data, write the destination address to the CMD\_ARG register (a multiple of 512 bytes as for the read command), and then write WRITE\_BLOCK command ID (0x18) to the CMD register.

IMPORTANT: An SD card is a flash memory device, and as such writing to it takes longer than reading data from it. Also, each 512 block of data on an SD card can only be written a limited number of times (depending on the SD card used, this number varies between 1000 and 100000 times), thus users should take care to write to the SD card only when necessary.

When using both the read and the write commands, the RR1 register will contain the response to a read/write request. In particular, the following bits of RR1 are significant:

- bit 30 is 1 if address or block length parameters was out of range when requesting a read/write operation
- bit 29 is 1 if the address was misaligned
- bit 28 is 1 if an error in a sequence of erase commands occurred
- bit 27 is 1 if the CRC check of the last command failed
- bit 26 is 1 if the specified command was illegal
- bit 25 is 1 if an erase sequence has been interrupted by another command
- bit 24 is 1 if the card is currently running the initialization procedure

Other commands supported by the Altera University Program SD Card IP Core are listed in Appendix A.

### **4.2 Hardware Abstraction Layer Device Driver**

The Hardware Abstraction Layer (HAL) device driver designed for the Altera University Program SD Card IP Core provides an easy way to access data stored on an SD card. The driver functions as a File Allocation Table (FAT) reader/writer, allowing users to access data on the SD card that has been saved in FAT16 format. There are several versions of FAT format, including FAT12, FAT16 and FAT32 (with long names); however, the current version of the driver supports only FAT16.

#### **4.2.1 Formatting the SD Card**

In the FAT16 file format, data is saved into bins called clusters. Each cluster has an ID number that can range from 2 to 65520. A file is created by filling a cluster with data, and setting a flag to indicate in which cluster the next set of data for the file is located. This is a reasonably simple scheme and has been in use for a long time. The Altera UP SD Card IP Core device driver works with an SD card that is formated such that it contains at least 4087 clusters and no more than 65520 clusters, thereby forcing each cluster to have a 16-bit ID (FAT16 format). An SD card can be formatted to match these specifications in Microsoft Windows using the format command. For example, if in Windows your SD card is specified to be in drive H, then:

#### format H: /FS:FAT /A:2048 /V:SDCARD

will format the SD card with a FAT such that each cluster contains 2048 bytes of data. The format command will show the following information when a 16MB SD card is formatted using the above command:

> The type of the file system is FAT. Verifying 14M Initializing the File Allocation Table (FAT)... Format complete.

14,829,568 bytes total disk space. 14,829,568 bytes available on disk.

> 2,048 bytes in each allocation unit. 7,241 allocation units available on disk.

16 bits in each FAT entry.

Notice that the format program reports that each FAT entry takes 16 bits, which is exactly the configuration our device driver works with. Once the SD card is formatted correctly, users can store files on the card.

#### **4.2.2 Using HAL Device Driver**

To use HAL Device Driver subroutines include the *Altera\_UP\_SD\_Card\_Avalon\_Interface.h* file in your program and recompile it. If you are using the Altera Monitor Program to compile your project, you have to execute the Regenerate Device Drivers (BSP) command from the Actions menu before recompiling your project.

To use the SD card driver, you must first initialize the driver by calling the following function:

alt up sd card dev\* alt up sd card open dev(const char\* name)

This function takes as input the instance name of the Altera UP SD Card IP Core component in the Qsys system, preceded by a "/dev/" string. For example, if the core instance name is called "Interface", then the parameter to the above function should be "/dev/Interface". If successful, the function returns a non-NULL pointer to a data structure, which contains a base address for the SD Card IP core in the specified system. Once the driver is initialized, other functions in the driver become available.

For example, consider the program in Figure [3.](#page-7-0) It initializes the SD card device driver, and then continuously checks for the presence of an SD card in the SD card socket. If an SD card is detected, the application checks if it contains a FAT16 file system. If the card is removed from the SD card slot, the application informs the user that the card is no longer present in the SD card socket.

The code in Figure [3](#page-7-0) is a simple example of how to use Altera University Program SD Card IP Core HAL device driver. A complete list of subroutines available in the device driver is shown in Appendix B.

## **5 Summary**

This document described the Altera University Program SD Card IP Core for Altera DE-series boards. The core has been implemented based on SD Card Physical Layer Specification document, version 1.10, dated April 3, 2006. A demonstration program of how this core can be used, called *Altera University Program SD Card Demo*, can be found on Altera University Program Website.

```
#include <stdio.h>
#include <altera_up_sd_card_avalon_interface.h>
int main(void) {
  alt_up_sd_card_dev *device_reference = NULL;
  int connected = 0;
  device_reference = alt_up_sd_card_open_dev("/dev/Interface");
  if (device_reference != NULL) {
     while(1) \{if ((connected == 0) && (alt_up_sd_card_is_Present())) {
           printf("Card connected.\n");
           if (alt_up_sd_card_is_FAT16()) {
              printf("FAT16 file system detected.\n");
           } else {
              printf("Unknown file system.\n");
           }
           connected = 1;
         } else if ((connected == 1) && (alt_up_sd_card_is_Present() == false)) {
           printf("Card disconnected.\n");
           connected = 0;
         }
      }
   }
  return 0;
}
```
Figure 3. Using HAL device drivers to check if an SD card is present in the SD card slot.

# **6 Appendix A - Supported SD Card Instructions**

Table 3 lists instructions that can be executed by the SD Card using the Altera University Program SD Card IP Core.

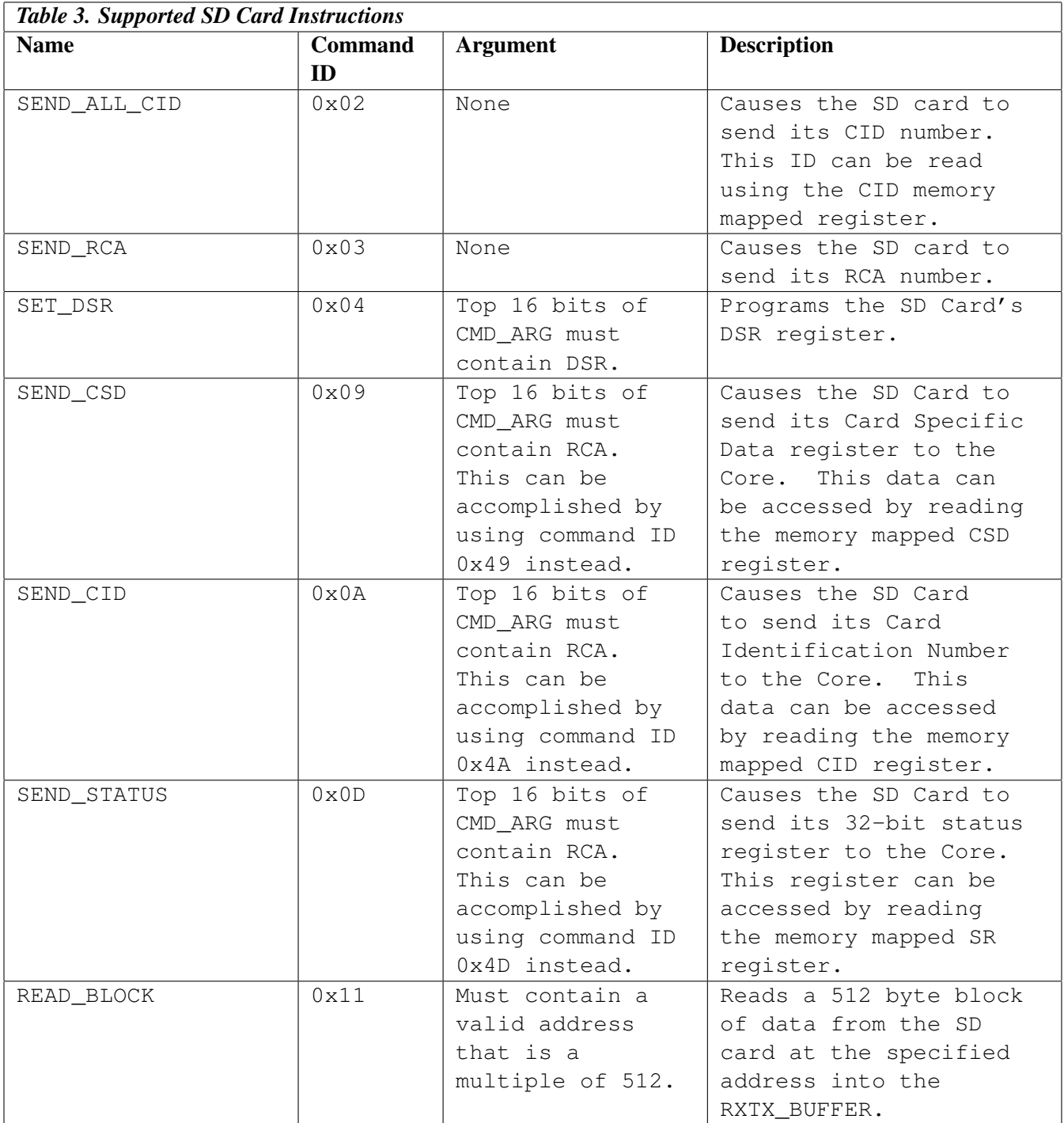

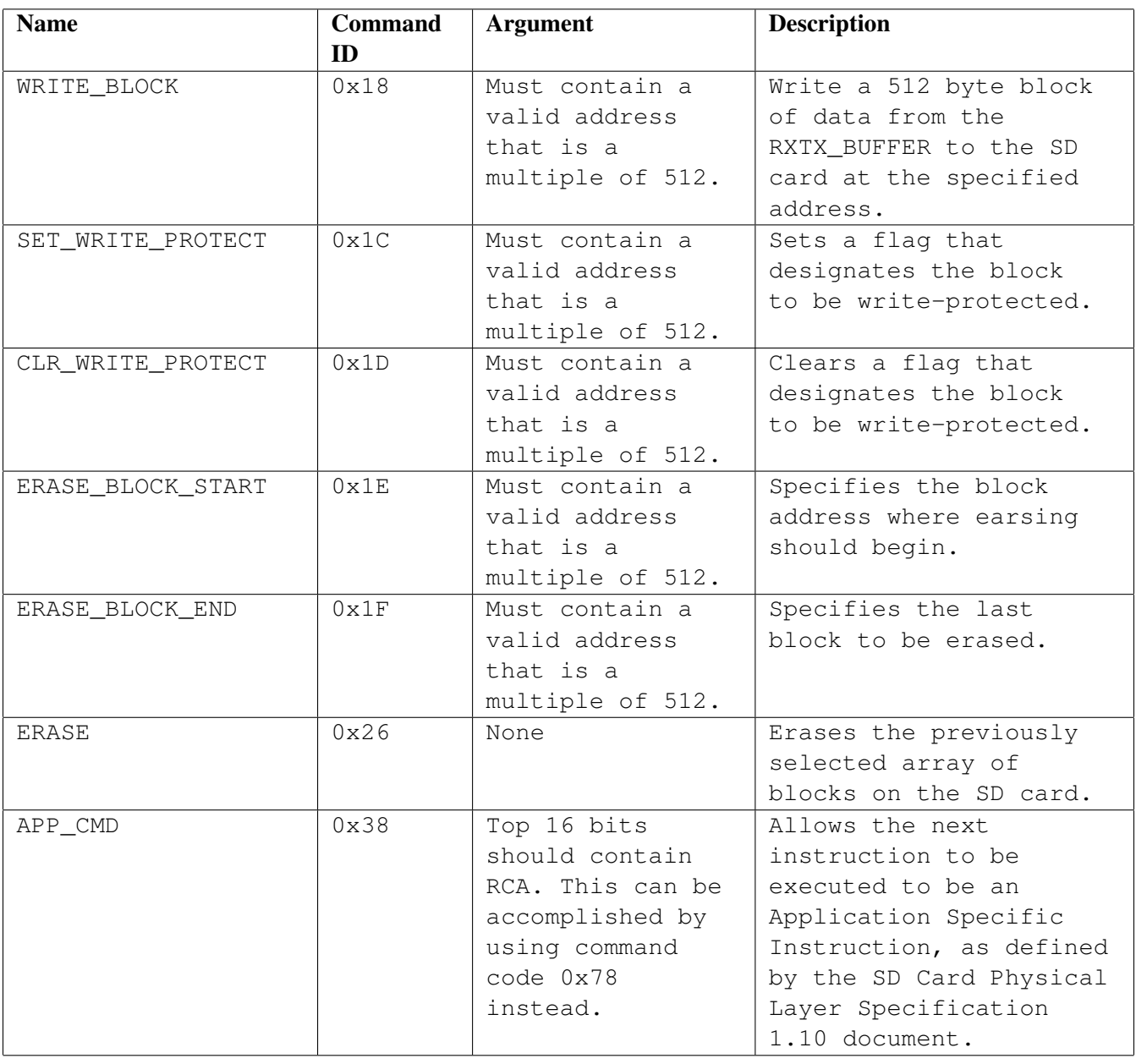

The above list contains the main set of functions accepted by the Altera University Program SD Card IP Core. In addition to the above functions, the SD Card Physical Layer Specification document lists application specific commands that the card can accept. These commands are similar to the basic commands, however they must be preceeded by APP\_CMD command. The list of supported Application Specific commands is given in Table 4.

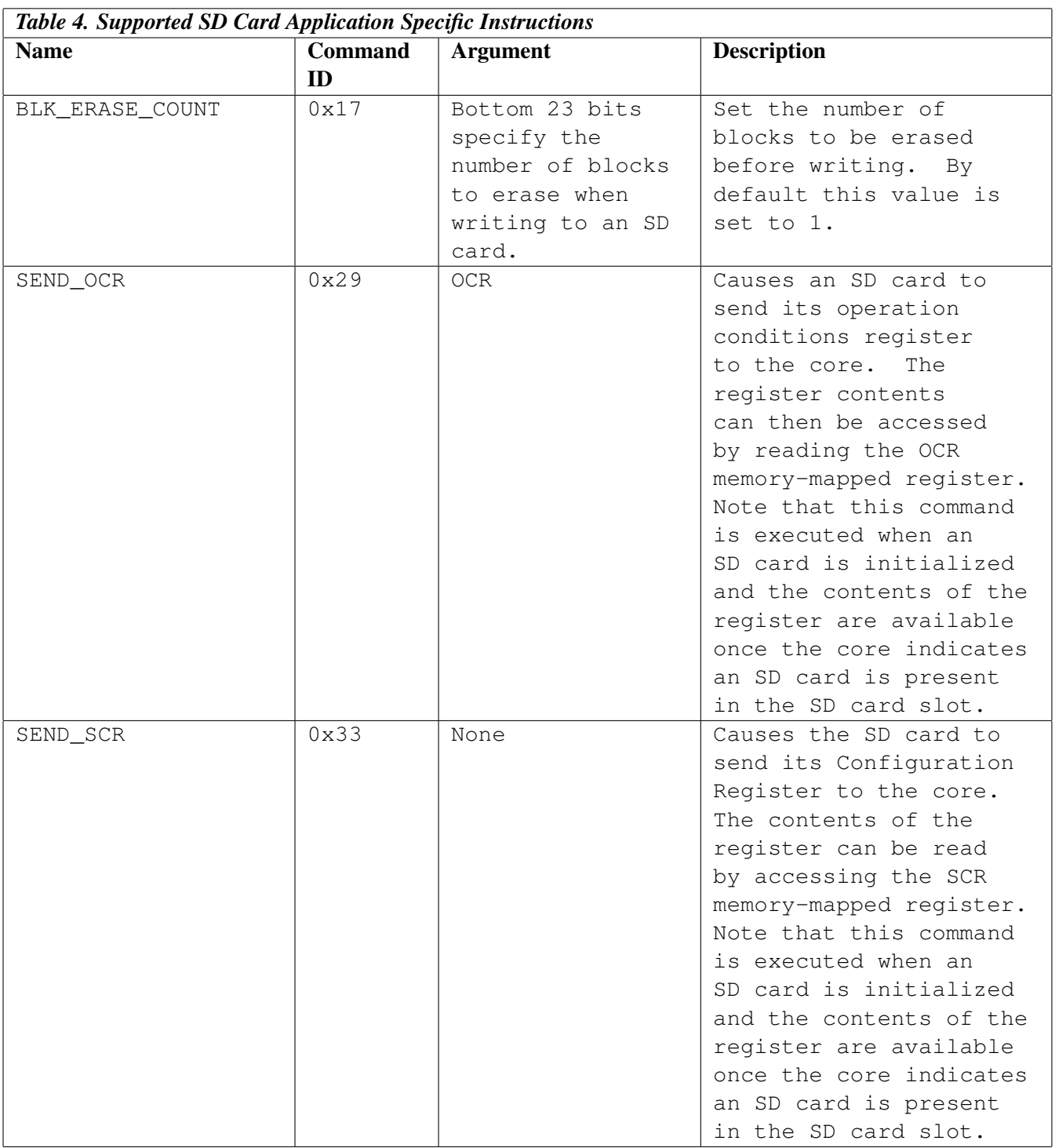

# **7 Appendix B - Hardware Abstraction Layer Device Driver Subroutines**

The following list shows functions available in the Altera University Program SD Card IP Core HAL device driver:

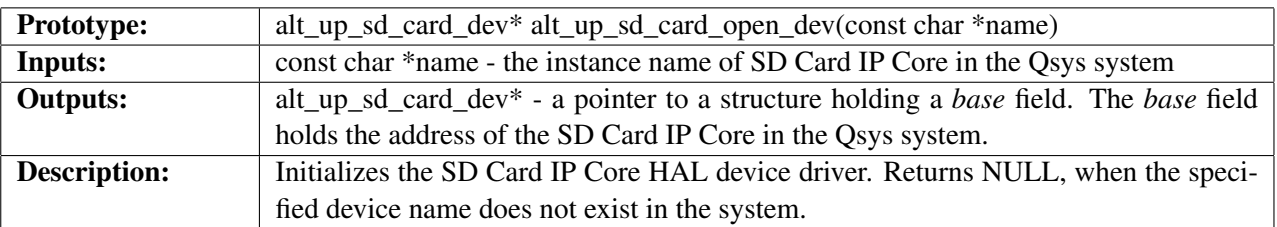

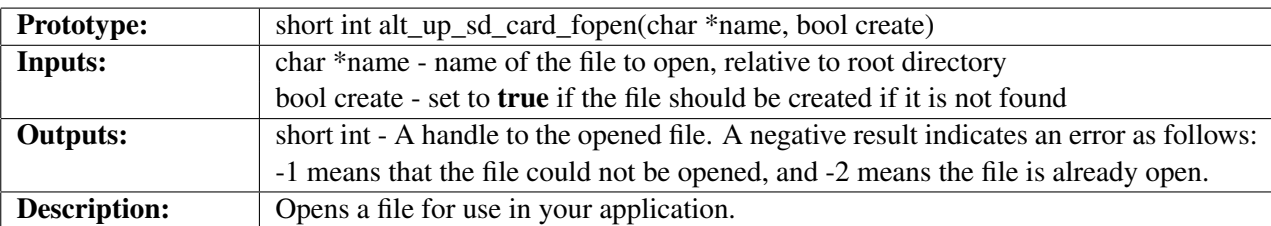

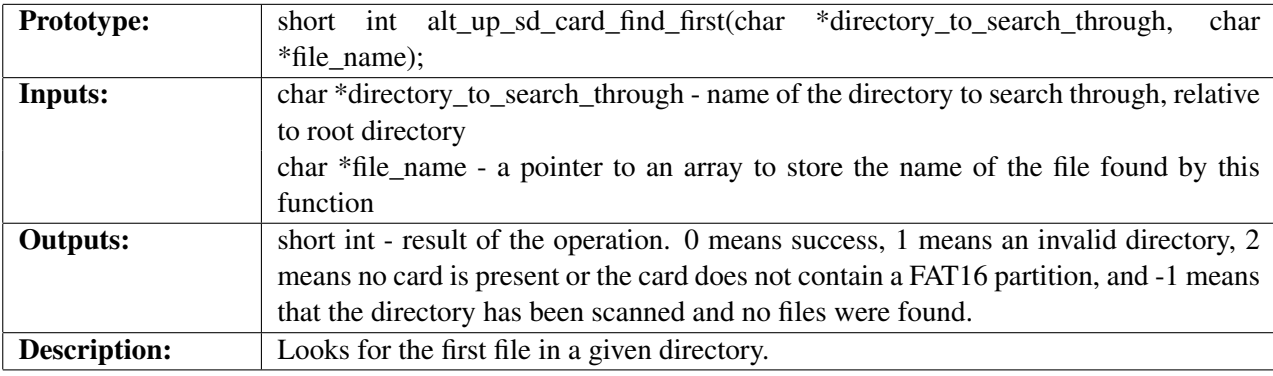

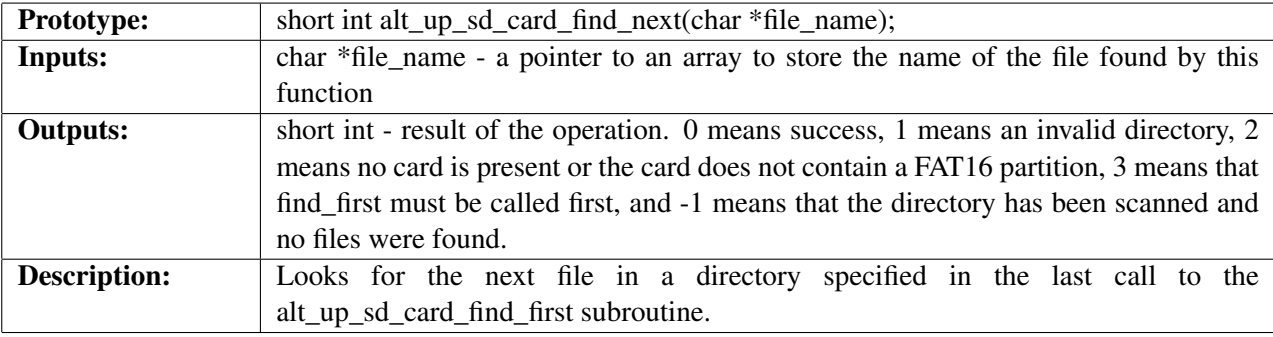

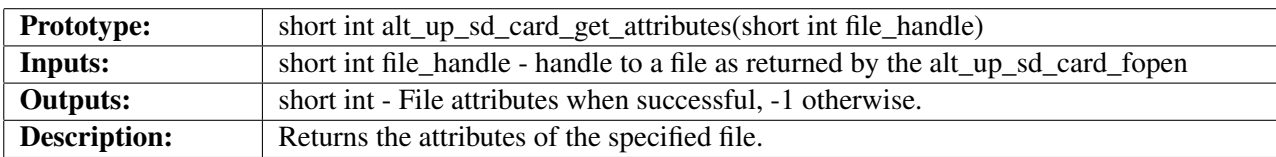

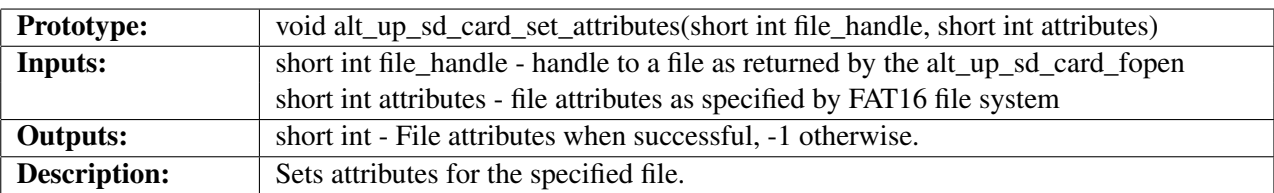

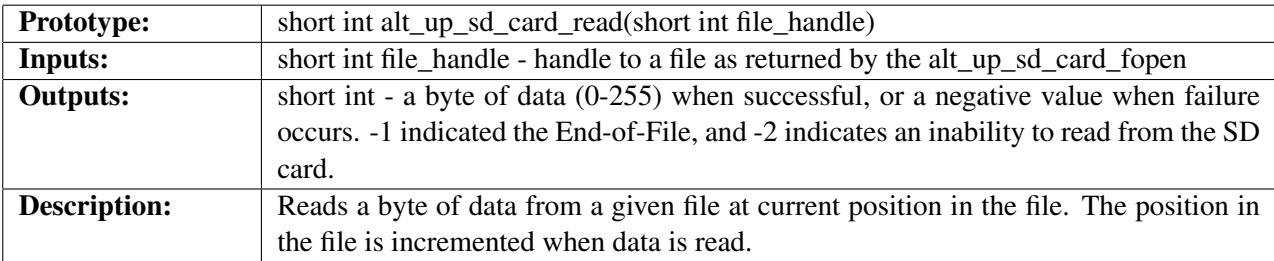

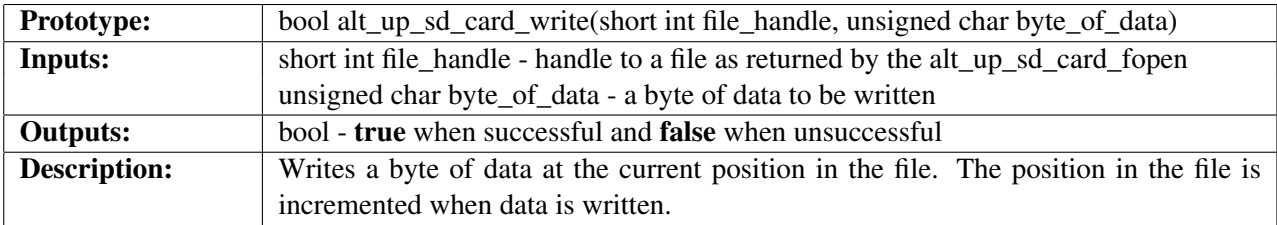

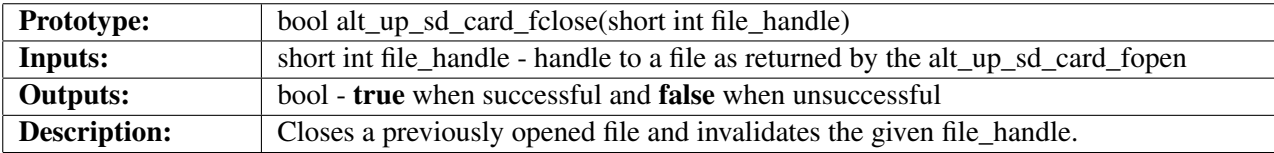

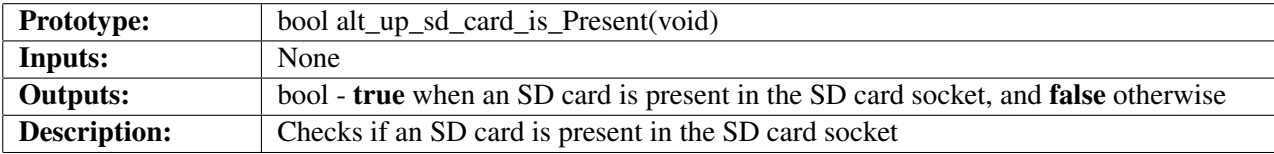

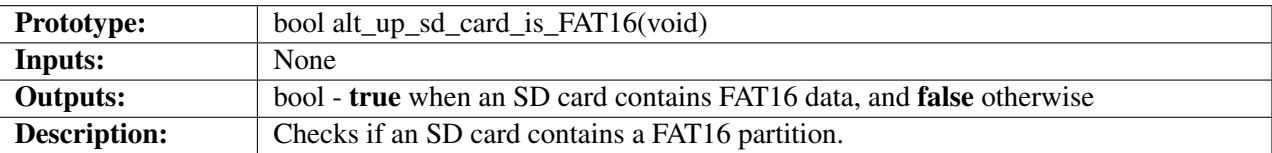